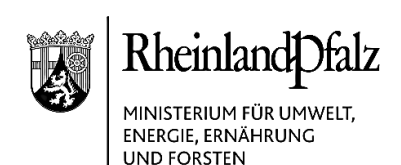

# **ELEKTRONISCHER BRIEF**

Ausschließlich per E-Mail an

- alle Eintragungsstellen
- in den Kreisen, Städten und SGDen
- Zu Kenntnis an
	- die SGD-Nord, KSP-Servicestelle
	- die Stiftung Natur und Umwelt
	- das Landesamt für Umwelt, Naturschutzabteilung

**Mein Aktenzeichen** 102-88 021-11/2019-1#8 Referat 1024

**Mein Aktenzeichen Ihr Schreiben vom Ansprechpartner/-in / E-Mail Telefon/Fax** Frau Jennifer Schell jennifer.schell@mueef.rlp.de

06131 16-2601 06131 16-172601

#### **Anforderung Jahresberichte gemäß § 7 LKompVzVO für 2020 und weitere Informationen zum Kompensationsverzeichnis in Rheinland-Pfalz**

Sehr geehrte Damen und Herren,

hiermit erinnere ich an die jährliche Berichtspflicht gemäß § 7 LKompVzVO.

Die Berichtsvorlage finden Sie in der webbasierten Fachanwendung KSP unter "Organisation" > "Jahresberichte" > "Jahresbericht erstellen". Nach Auswahl des Jahres (hier: 2020) klicken Sie auf "Bericht erzeugen" und speichern den Bericht zur weiteren Bearbeitung in Ihrem System ab.

Der Jahresbericht enthält insbesondere Anzahl, Objektart und Vollständigkeit der Daten zu Eingriffen und deren Kompensation und wird weitgehend automatisiert erstellt. Händisch nachzutragen sind die rot hinterlegten Felder ("freier Eintrag"), die insbesondere die Anzahl der (noch) nicht in das KSP eingegebenen Verfahren bzw. Änderungen betreffen. Freiwillig können Sie in den gelb hinterlegten Feldern ergänzende Informationen und Anmerkungen eingeben.

Bitte senden Sie den **vollständigen Jahresbericht für 2020 per E-Mail bis zum 1. März 2021** an das Postfach der Naturschutzabteilung: **[Naturschutz@mueef.rlp.de.](mailto:Naturschutz@mueef.rlp.de)**

Kaiser-Friedrich-Straße 1 55116 Mainz Telefon 06131 16-0 Poststelle@mueef.rlp.de http://www.mueef.rlp.de

03.02.2021

1/11

#### **Verkehrsanbindung Parkmöglichkeiten**

Sie erreichen uns ab Hbf. mit den Linien 6/6A (Richtung Wiesbaden), 64 (Richtung Laubenheim), 65 (Richtung Weisenau), 68 (Richtung Hochheim), Ausstieg Haltestelle "Bauhofstraße". 3 Zufahrt über Kaiser-Friedrich-Str. oder Bauhofstraße.

Parkplatz am Schlossplatz (Einfahrt Ernst-Ludwig-Straße), Tiefgarage am Rheinufer (Einfahrt Peter-Altmeier-Allee)

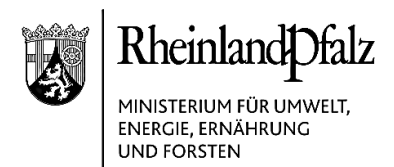

Die Auswertung der Jahresberichte für 2019 aus 2020 hat gezeigt, dass teilweise noch Unklarheiten über die Zuständigkeiten der verschiedenen Akteure im KSP bestehen und einige Konventionen nicht ausreichend bekannt sind. **In der Anlage 1 finden Sie daher nähere Erläuterungen zu den wichtigsten Punkten sowie einen Ausblick auf anstehende Neuerungen.**

Weitere Informationen zum KSP können Sie wie bisher der Homepage des MUEEF unter<https://mueef.rlp.de/de/themen/naturschutz/eingriff-und-kompensation/ksp/> entnehmen. Hier finden Sie auch die Rundschreiben und Präsentationen der bisherigen Informationsveranstaltungen zum KSP.

Informationen zur Nutzung der Fachanwendung finden Sie ebenfalls wie gehabt im KSP unter "Organisation" > "Hilfen". Erfreulicherweise ist auch die KSP-Servicestelle in der SGD-Nord seit einiger Zeit wiederbesetzt. Herr Peltriaux hat das Handbuch in eine Kurzform gebracht und wird in den nächsten Wochen auch die Schulungsvideos zur Einführung in das KSP einstellen. Der bisherige ausführliche Leitfaden zum KSP steht weiterhin als "Handbuch Fortgeschrittene" zur Verfügung. Das Forum wurde eingestellt, da jetzt wieder kontinuierlich eine Betreuung des KSP gewährleistet ist.

Bei Fragen zur Registrierung, Anmeldung und Bedienung des KSP wenden Sie sich bitte weiterhin an den externen Support der KSP-Servicestelle unter E-Mail [ksp-servicestelle@processware.de](mailto:ksp-servicestelle@processware.de) oder telefonisch unter 0231 - 586 999 56. Bei weitergehenden Fragen zum technischen Betrieb oder zur Projektentwicklung können Sie sich gerne direkt an Herrn Peltriaux unter E-Mail [ksp-servicestelle@sgdnord.rlp.de](mailto:ksp-servicestelle@sgdnord.rlp.de) oder telefonisch unter 0261 - 120 8003 wenden.

Sollten Sie zusätzlich an einer Schulungsveranstaltung teilnehmen wollen, um Ihrer Beratungsaufgabe für die Zulassungsbehörden, Träger der Bauleitplanung und Eingriffsverursacher bzw. Datenbereitsteller nach § 4 Abs. 5 LKompVzVO besser nachkommen zu können, bitte ich Sie uns dies zusammen mit der Übermittlung Ihres Jahresberichtes mitzuteilen. Die KSP-Servicestelle wird dann zeitnah ein entsprechendes Angebot zusammenstellen.

Und eine letzte Bitte: Legen Sie keine Testvorgänge im KSP an. Diese stehen sonst als Falscheinträge im Produktsystem. Zu Übungs- und Testzwecken steht Ihnen die KSP-Testumgebung unter<https://natportal.processware.de/anmelden> zur Verfügung.

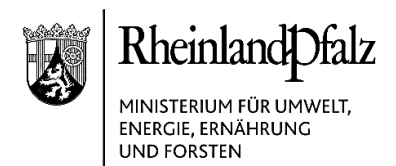

Es handelt sich dabei um ein separates Portal, das nicht mit dem KSP korrespondiert. Benutzername und Kennwort für das KSP gelten nicht für die KSP-Testumgebung. Die Dateneingabem in der KSP-Testumgebung werden regelmäßig gelöscht. Zugangsdaten für die KSP-Testumgebung sind beim externen Support der KSP-Servicestelle unter E-Mail [ksp-servicestelle@processware.de](mailto:ksp-servicestelle@processware.de) oder telefonisch unter 0231 - 586 999 56 anzufordern.

Mit freundlichen Grüßen im Auftrag

Dr. Michael Hofmann

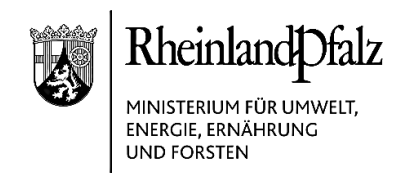

#### **Anlage 1**

#### **1. Hinweis- und Beratungspflichten**

Als Eintragungsstelle (ETS) in der Fachanwendung KSP ist es Ihre Aufgabe, die Zulassungsbehörden bzw. Träger der Bauleitplanung und die Eingriffsverursacher bzw. Datenbereitsteller frühzeitig schriftlich über ihre Beibringungspflichten zu informieren, sie beratend zu unterstützen und auf die vollständige und ordnungsgemäße Mitteilung der Angaben hinzuwirken (vgl. § 4 Abs. 5 LKompVzVO).

#### **2. Vorgänge anlegen (Roh-EIV)**

Verantwortlich für die Datenbereitstellung an die ETS in einem digitalen Vorgang im KSP ist die Zulassungsbehörde bzw. der Träger der Bauleitplanung. Die Zulassungsbehörde bzw. der Träger der Bauleitplanung gibt dazu die erforderlichen Daten entweder selbst in das KPS ein oder überträgt diese Aufgabe an den Eingriffsverursacher, der damit zum Datenbereitsteller wird. Gemäß der LKompVzVO ist der spätestmögliche Zeitpunkt für die Datenbereitstellung an die ETS die Zulassung bzw. das Inkrafttreten der Satzung. (vgl. § 4 Abs. 1 LKompVzVO)

Es kann daher vorkommen, dass Sie als Naturschutzbehörde an einem Verfahren beteiligt werden und zu einer Stellungnahme aufgefordert werden, bevor ein digitaler Vorgang im KSP durch die Zulassungsbehörde bzw. den Träger der Bauleitplanung oder den Datenbereitsteller angelegt wurde. In diesem Fall ist es Ihre Aufgabe als ETS – spätestens mit der Abgabe der naturschutzfachlichen Stellungnahme im Verfahren – im KSP ein sogenanntes Roh-EIV anzulegen und so einen Vorgang im KSP zu erzeugen (vgl. § 3 Abs. 1 LKompVzVO).

Das Roh-EIV wird unter "Eingriff" > "Projekt erfassen" > "Administration" **ausgewählt. Die Verortung des Eingriffs kann beim Roh-EIV als Punkt erfolgen,** der nur eine erste grobe Verortung des Eingriffs sicherstellt. Der Punkt muss im weiteren Verfahren von der Zulassungsbehörde bzw. dem Träger der Bauleitplanung oder dem Datenbereitsteller durch die konkrete Eingriffsfläche ersetzt werden. Das "Roh-EIV" selbst dient der Übersicht über laufende Vorhaben

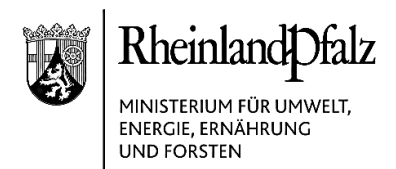

und Pläne. **Ihre Anzahl wird im Jahresbericht unter Punkt 1 a ("begonnene Verfahren im Berichtszeitraum") angezeigt bzw. muss dort händisch nachgetragen werden, wenn bis zum Zeitpunkt der Abgabe Ihrer naturschutzfachlichen Stellungnahme im Verfahren noch kein Vorgang im KSP erstellt wurde.**

#### **3. Eintragung in das Kompensationsverzeichnis**

Die erforderlichen Angaben zu Eingriffsverfahren und Kompensationsflächen, die von der Zulassungsbehörde bzw. dem Träger der Bauleitplanung in das KSP eingegeben bzw. durch sie bestätigt werden, sind von Ihnen als ETS in das Kompensationsverzeichnis einzutragen (vgl. § 1 LKompVzVO). Das Kompensationsverzeichnis wird öffentlich einsehbar im Kartendienst des LANIS geführt.

Die Verantwortung für die Übereinstimmung der im KSP eingegebenen Daten mit dem Zulassungsbescheid bzw. dem Satzungsbeschluss liegt bei der Zulassungsbehörde bzw. dem Träger der Bauleitplanung. Die Übereinstimmung wird in dem Moment bestätigt, in dem der Vorgang von der Zulassungsbehörde bzw. dem Träger der Bauleitplanung durch den Statuswechsel "genehmigen" an die der ETS übermittelt wird.

**Ihre Aufgabe als ETS im KSP besteht nun darin, die Daten durch den**  Statuswechsel "verzeichnen" in das Kompensationsverzeichnis einzutragen. Die Überprüfung der eingegebenen Daten beschränkt sich dabei auf Plausibilität, Vollständigkeit und Korrektheit der Art der eingegebenen Daten im KSP. Die Vollständigkeit wird in der Regel durch die Pflichtfelder im KSP gewährleistet, kann aber in bestimmten Fällen dennoch erforderlich werden, insbesondere bei Vorhaben, in denen Ersatzzahlungen festgelegt werden, s. Punkt 11.

Die Überprüfung der fachlichen und örtlichen Übereinstimmung der Daten durch Sie als ETS oder eine ergänzende schriftliche Bestätigung der Richtigkeit der Angaben durch die Zulassungsbehörde bzw. den Träger der Bauleitplanung ist nicht erforderlich. Dies obliegt gemäß den gesetzlichen Vorgaben der Zulassungsbehörde bzw. dem Träger der Bauleitplanung (Umsetzungskontrolle der Zulassung bzw. des Planes mit seinen Nebenbestimmungen etc.).

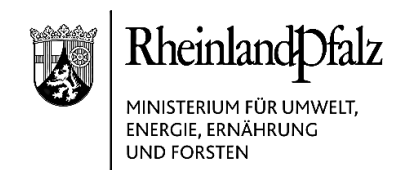

#### **4. Ökokonten anlegen**

Die Anlage und Dateneingabe bevorrateter Kompensationsmaßnahmen können Sie entweder als ETS selbst vornehmen oder vom Maßnahmenträger verlangen. **Die Eintragung** und damit die Veröffentlichung der Maßnahmen im Ökokonto des öffentlich einsehbaren Kompensationsverzeichnisses im Kartendienstes des LANIS erfolgt jedoch in jedem Fall **durch Sie als ETS unverzüglich nach der Vereinbarung der Maßnahme** (vgl. § 4 Abs. 3 LKompVzVO).

**Im Jahresbericht ist daher auch hier ein entsprechender händischer Nachtrag erforderlich, wenn neue Ökokontovereinbarungen (noch) nicht digital im KSP erfasst wurden. Das gleiche gilt bei der Inanspruchnahme von Ökokontoflächen sowie der Löschung von aufgegebenen Ökokontoflächen bei Vertragsauflösungen.**

#### *Hintergrund / zusätzliche Informationen:*

*Bevorratete Kompensationsmaßnahmen werden grundsätzlich mit der (örtlich zuständigen) unteren Naturschutzbehörde vereinbart (vgl. § 8 LNatSchG). Sofern durch die Belegenheit eines Vorgangs die Zuständigkeit mehrerer unterer Naturschutzbehörden gegeben ist, kann die obere Naturschutzbehörde die Zuständigkeit bestimmen oder selbst entscheiden (vgl. § 2 LNatSchG).* 

*Die Vereinbarung stellt einen öffentlich-rechtlichen Vertrag nach § 54 Satz 1 VwVfG dar und bedarf nach § 57 VwVfG der Schriftform (s. Kommentar zum LNatSchG, Schrenk/Gieseke).*

## **5. Löschung und Änderung im Kompensationsverzeichnis**

Die Löschung und Änderung von Einträgen aus dem Kompensationsverzeichnis im Kartendienst des LANIS kann ausschließlich von der ETS oder Systemadministratoren vorgenommen werden.

Dies bedeutet, dass Sie als ETS tätig werden müssen, sobald Ihnen die Zulassungsbehörde bzw. der Träger der Bauleitplanung entsprechend § 4 Abs. 2 LKompVzVO mitteilt, dass die Festsetzung einer Ausgleichs- oder Ersatzmaßnahme aufgehoben oder unwirksam geworden ist bzw. geändert wurde.

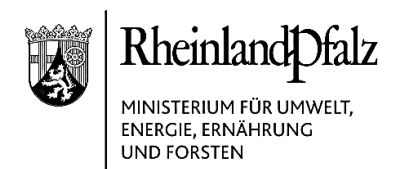

Zum Löschen eines Vorgangs müssen Sie den jeweiligen Eingriff unter "Eingriff" > "Projekte anzeigen" suchen und auf das Mülleimer Icon in der entsprechenden Zeile klicken. Somit werden alle verknüpften Elemente, wie die zugehörigen Kompensationen und auch der Vorgang, gelöscht.

Zum nachträglichen Bearbeiten eines Vorgangs öffnen Sie den Vorgang durch einen Klick (ebenfalls in der Vorgangsübersicht), scrollen an das untere Ende der Detailansicht und wählen den Button "Bearbeiten". Anschließend müssen Sie ihre Änderungen mit dem Button "Speichern" bestätigen. Bitte beachten Sie: Ein bereits bestandskräftiger Vorgang wird durch Ihre Änderungen zurück in den Status "bereitgestellt" versetzt, damit die Zulassungsbehörde Ihre Änderungen prüfen kann. Erst wenn der Vorgang wieder die Stufen "bereitgestellt" > "genehmigt" > "bestandskräftig" durchlaufen hat und der Vorgang von Ihnen wieder verzeichnet wird, werden die Änderungen im Kompensationsverzeichnis im Kartendienst des LANIS sichtbar.

#### **6. Alteinträge**

**Alteinträge beziehen sich auf alle Vorhaben und Pläne, die vor Inkrafttreten der LKompVzVO am 16. Juni 2018 zugelassen wurden bzw. in Kraft getreten**  sind. Genau wie das Roh-EIV können auch Alteinträge unter "Eingriff" > "erfassen" > "Administration" ausgewählt werden. Nach der Auswahl von "Alteintrag" fordert das KSP nur die Daten, die vor dem 16. Juni 2018 im KomOn erforderlich waren.

Da Zulassungsbehörden und Träger der Bauleitplanung bereits seit 2005 gesetzlich verpflichtet waren, die zur Führung des Kompensationsverzeichnisses notwendigen Daten digital bereitzustellen und an die ETS zu übermitteln, **können auch Zulassungsbehörden und Träger der Bauleitplanung Alteinträge im KSP tätigen.** Die Alteinträge sind in diesen Fällen direkt im Kompensationsverzeichnis im Kartendienst des LANIS sichtbar.

Sofern Altdaten von vor Inkrafttreten der LKompVzVO am 16. Juni 2018 nicht auf diesem Wege in das KSP eingegeben werden, stellt das KSP die gleichen Anforderungen wie für aktuelle Vorgänge und verlangt systembedingt ein "verzeichnen" durch die ETS. Auch in diesen Fällen gelten nur die Anforderungen von vor Inkrafttreten der LKompVzVO.

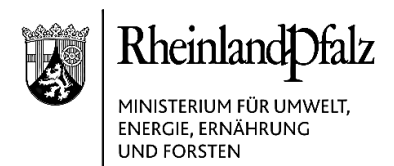

**Insbesondere wenn die Verfahren von Behörden mit landespflegerischem Personal oder naturschutzfachlichem Sachverstand eingegeben werden, ist keine Überprüfung der sachlichen Richtigkeit der Eingaben notwendig.**

#### *Hintergrund / zusätzliche Informationen*

#### *Flurbereinigungsbehörden*

*Die Flurbereinigungsbehörden geben derzeit ihre Altdaten sukzessive in das KSP ein. Die Übermittlung erfolgt i. d. R. kreisweise durch die ADD (obere Flurbereinigungsbehörde). Die Daten werden nur an die ETS übermittelt, wenn eine örtliche Überprüfung jeder Maßnahme in allen Verfahren durch die DLR Landespflege* 

*(untere Flurbereinigungsbehörde) stattgefunden hat und gegenüber der ADD dokumentiert ist. Die so erfolgte Qualitätssicherung und Überprüfung der Umsetzung der festgesetzten Kompensationsmaßnahmen wird durch das MUEEF begrüßt.*

#### *Straßenbauverwaltung*

*Der LBM überprüft seine Altdaten derzeit ebenfalls sukzessive und hat sie in den vergangenen Jahren weitgehend korrigiert. In Kürze (ab März) sollen die ersten qualitätsgesicherten Altdaten vom LBM mittels einer Schnittstelle aus dem neuen Flistra in das KSP überspielt werden. (s. auch Punkt 9.) Auch dies wird durch das MUEEF begrüßt.*

#### **7. Konventionen zum EIV-Objekt**

In Flurbereinigungsverfahren ist das gesamte Verfahrensgebiet als Eingriffsfläche anzugeben. Die zuständige ETS ist grundsätzlich die verfahrensbeteiligte Naturschutzbehörde, d. h. in aller Regel die untere Naturschutzbehörde. Lediglich bei kreisüberschreitenden Verfahren kann die obere Naturschutzbehörde als ETS für die Eintragung verantwortlich werden, sofern Sie nicht die Zuständigkeit einer unteren Naturschutzbehörde bestimmt hat (vgl. § 2 LNatSchG).

Bei Bebauungsplänen ist ebenfalls das gesamte Baugebiet als Eingriffsfläche anzugeben.

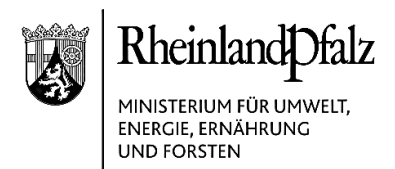

#### **8. Dateneingabe bei Vorhaben gemäß BKompV von Bundesbehörden**

**Auch Vorhaben, die gemäß der Bundeskompensationsverordnung (BKompV) zu bearbeiten sind**, weil sie von Bundesbehörden zugelassen werden, **unterliegen den Regelungen der LKompVzVO.**

Die Eingabe in das KSP kann – zumindest vorläufig – auch in Bezug auf den Ausgangs- und Zielbiotoptypen problemlos erfolgen, da die Biotop-Erfassung bis zur Vorlage einer Kartieranleitung durch den Bund anhand der bereits gebräuchlichen Kartieranleitungen der Länder erfolgen soll (vgl. § 17 Abs. 4 BKompV).

#### *Hintergrund / zusätzliche Informationen:*

*Gemäß § 15 Abs. 7 Satz 1 BNatSchG richtet sich das Nähere zur Kompensation von Eingriffen nach Landesrecht, solange und soweit der Bund von seiner Ermächtigung keinen Gebrauch macht. Das gilt gemäß § 15 Abs. 8 Satz 7 BNatSchG auch für die Bundeskompensationsverordnung (BKompV), die keine Regelungen zur Verwaltung und Verwendung von Ersatzzahlungen und zur Führung des Kompensationsverzeichnisses nach § 17 BNatSchG. Mit § 17 Abs. 11 BNatSchG werden die Landesregierungen explizit ermächtigt, durch Rechtsverordnung das Nähere zu dem in den Absätzen 1 bis 10 geregelten Verfahren einschließlich des Kompensationsverzeichnisses zu bestimmen. Dies ist mit der LKompVzVO erfolgt.*

#### **9. Schnittstellennutzung durch das LBM**

In den nächsten Wochen wird der LBM die aktualisierte Version seiner Fachanwendung Flistra in Betrieb nehmen und die Flistra-Beauftragten in den LBM-Regionalstellen (untere Straßenbauverwaltung) entsprechend schulen.

**Mit der Inbetriebnahme des neuen Flistra wird auch die Schnittstelle zwischen den Fachanwendungen Flistra und KSP in Betrieb genommen, so dass künftig auf die händische Eingabe der Daten durch die LBM-Regionalstellen (untere Straßenbauverwaltung) verzichtet werden kann.** 

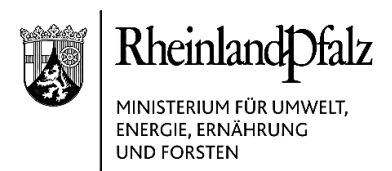

**In naher Zukunft werden also die qualitätsgesicherten Daten des LBM mit dem Bestandskraftdatum automatisiert in das KSP übertragen.** Über den genauen Zeitpunkt werde ich Sie in einem gesonderten Schreiben informieren, sobald die Funktion der Schnittstelle durch den LBM gewährleistet ist.

#### **10.Anstehenden Änderungen im KSP**

Im Februar wird das Update auf Version 1.5 eingespielt, welche u. a. mit folgenden Änderungen verbunden ist:

## **a. Abbuchung von Ökokonten**

Bei der Abbuchung von Ökokonten, die nur in Teilen für eine Kompensation herangezogen werden, ist bislang nach der Abbuchung eine automatische Verkleinerung des OEK-Objektes in seinen Umrissen erfolgt ohne dass die dahinterliegenden Sachdaten und Flächengrößen entsprechend geändert wurden. Sofern Sie als ETS nicht aktiv und eigenverantwortlich diese Änderungen vorgenommen haben, sind die Daten im Kompensationsverzeichnis daher nicht korrekt. Um dies künftig zu vermeiden, werden nach dem Update im Februar bei Abbuchungsprozessen die quantitativen Angaben der Maßnahmen, insbesondere die Flächengrößen der Ausgangs- und Zielbiotoptypen zwar automatisiert übernommen, müssen aber sowohl im KOM-Objekt als auch im OEK-Objekt auf die Abbuchung angepasst werden. Das bedeutet, dass Sie **im neuen KOM-Objekt darauf achten** müssen, **dass nur die Maßnahmen und Flächenzustände gelistet sind, die wirklich innerhalb der KOM-Fläche liegen. Für das OEK müssen Sie ebenfalls darauf achten, dass die Anzahl der verbleibenden Maßnahmen und Zustandsflächen sich durch die Abbuchung des KOM verringert hat**.

## **b. Prozentuale Abbuchung von Ökokonten**

OEK-Objekte, von denen in der Vergangenheit bereits prozentual abgebucht wurde, können auch weiterhin prozentual abgebucht werden. Für alle anderen OEK-Objekte steht nur noch die Abbuchung mittels Fläche zur Verfügung.

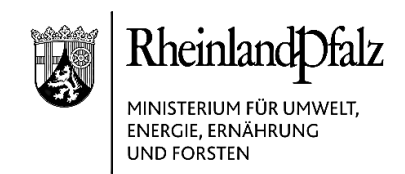

#### **11.Vorgänge mit Ersatzzahlungen**

Bei Vorhaben und Plänen, in denen Ersatzzahlungen festgelegt werden, ist von der Zulassungsbehörde bzw. dem Datenbereitsteller folgendes zu beachten: im Reiter "Administration" des EIV-Objektes ist bei der "Kompensationsart" je nach Festlegung entweder "Ersatzzahlung" oder "Kompensationsmaßnahme und Ersatzzahlung" auszuwählen. Bei "Ersatzzahlungen" ist der ermittelte Betrag der Ersatzzahlung einzugeben und im Reiter "Fotos/Dokumente" ist der Zulassungsbescheid hochzuladen. Zusätzlich zum Bewilligungsdatum muss das Bestandskraftdatum eingegeben werden. Diese Schritte sind erforderlich, damit die Stiftung Natur und Umwelt eingehende Geldbeträge zuordnen kann.

**Bei der Berechnung einer Ersatzzahlung in Vorhaben und Pläne, die sich über zwei oder mehr Naturräume erstrecken, sind die ermittelten Beträge im Zulassungsbescheid zweckmäßigerweise für die Naturräume getrennt auszuweisen.**